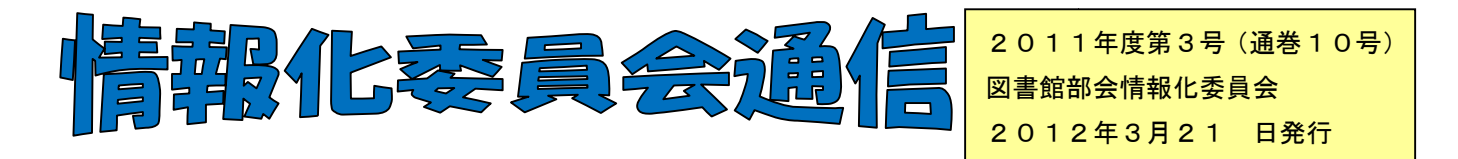

あっという間に年度末になってしまいました。皆さま仕事の総括の時期です。 忙しい時期ですが、各地区研で行ったチェックリストを取り出して、やり残しがないよ う確認しましょう。

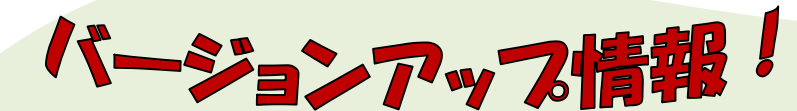

今回のバージョンアップでは皐月Ⅱの根本的な土台部分にはさわれず、払出しと利用 者検索に絞って行うこととなりました うこととなりました。これまでは検索の開始が【F 【F9】だったため、 利用者にはわかりづらい面がありましたが、大きな【検索】ボタンを設定するなどして わかりやすくする予定です。

待望のHP運用が再開されます!平成24年度の総会にて正式に 承認されてから本格運用となりますが、それまでは試験運用です。 承認されてから本格運用となりますが、それまでは試験運用です。 書館部会HPの試験運用開始」

12月頃発売予定(予定価格 ークティブの<br>およびの発売予定 (予定価格<br>お方円未満)です。予算の確保をお願い

<u>starting the Unit</u>ed States of the United States of the States of the States of the United States of the States o

ぜひ皆さまHPのアドレス

http://www.higo.ed.jp/ws/kmtctsws/test/index.html に

アクセスください。御意見御要望は各地区担当の情報化委員までお 寄せください。 クセスください。御意見御要望は各地区担当の情報化委員までお<br>せください。<br>検索エンジンで[熊本県 図書館部会]などと入れて出てくる画面

は旧HPです。アドレスバーに上記のアドレスを入力して、エンターキ ーを押してください。

\* バックアップを必ず取ってから始め、作業の節目にも取るようにしてください。/

- \* 貸出統計など各種統計を取ってから行いましょう。
- \* 利用停止にしている転退学者の処理をしましょう。
- \* 4月になり、各クラスが完全に確定してから行 4月になり、各クラスが完全に確定してから行ってください。
- \* マニュアルをしっかり読みながら進めてください。

対処できないトラブルがあった場合でも、個別で契約されていない学校は、直接、ナトーコ ンピュータに連絡されないでください。まずは地区担当の情報化委員までご連絡ください。 ンピュータに連絡されないでください。まずは地区担当の情報化委員までご連絡ください。

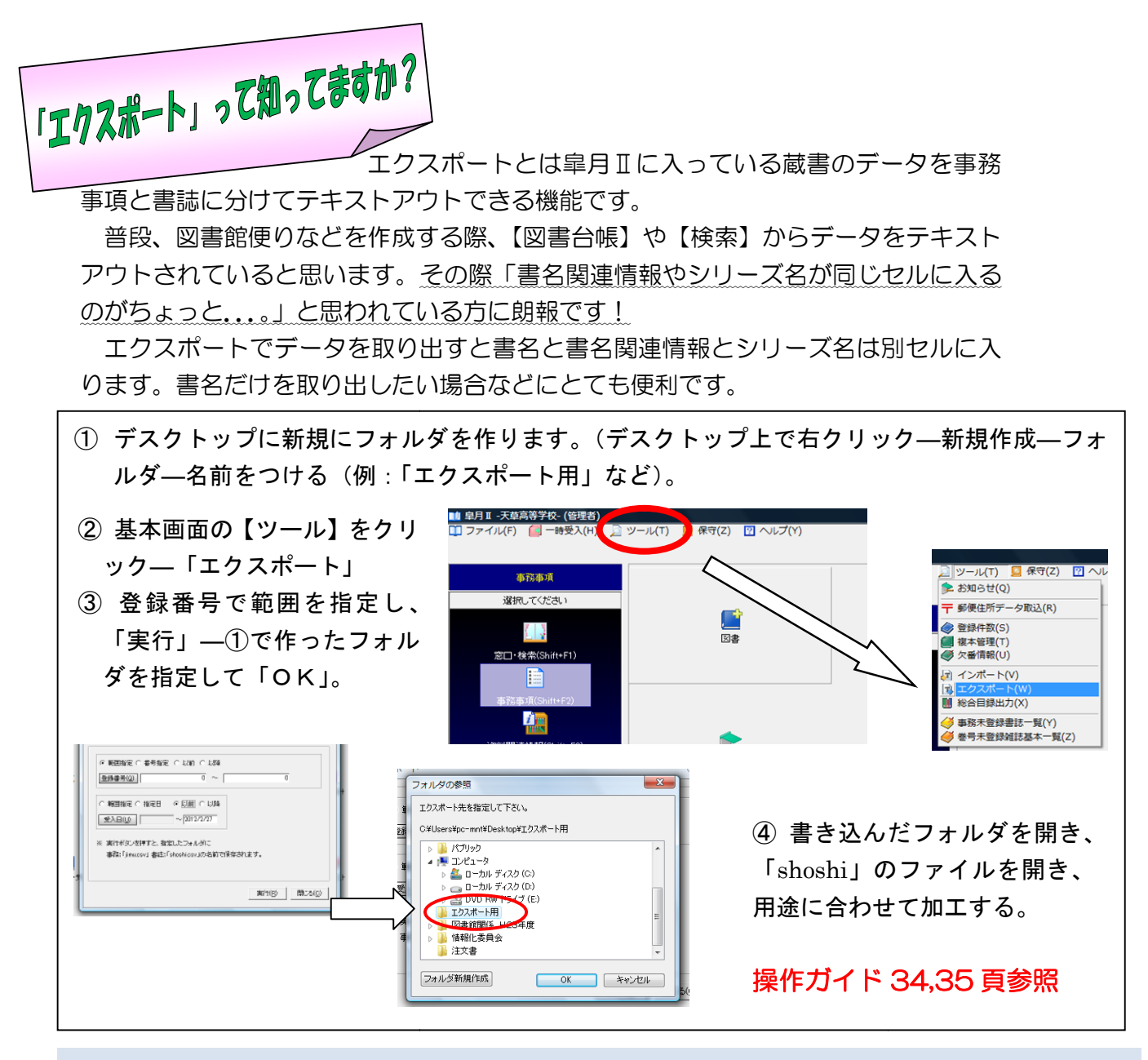

高校再編関連で、各校の図書データをインポートエクスポートする方法や注意点をまとめ た資料が欲しい方は、各地区の の情報化委員までお尋ねください。

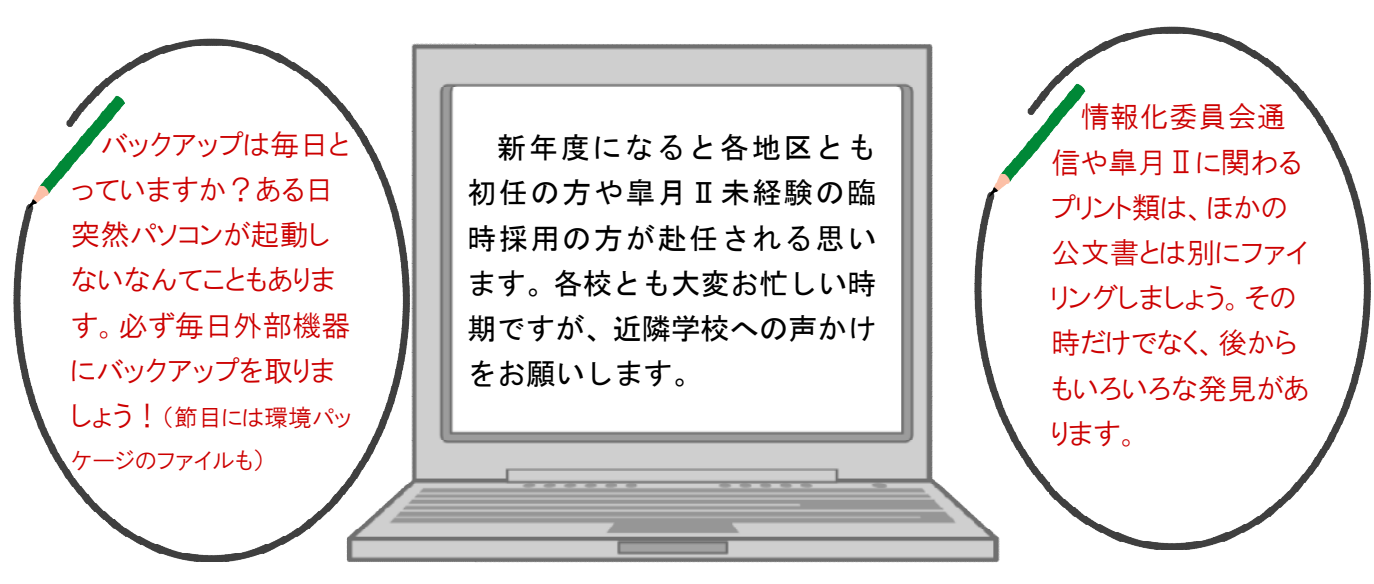

皐月Ⅱで困ったらお近くの情報化委員までお気軽にお尋ねください。